## Инструкция по получению доступа к управлению доменным именем RU-center

1. Перейдите по ссылке https://www.nic.ru/auth/recovery/

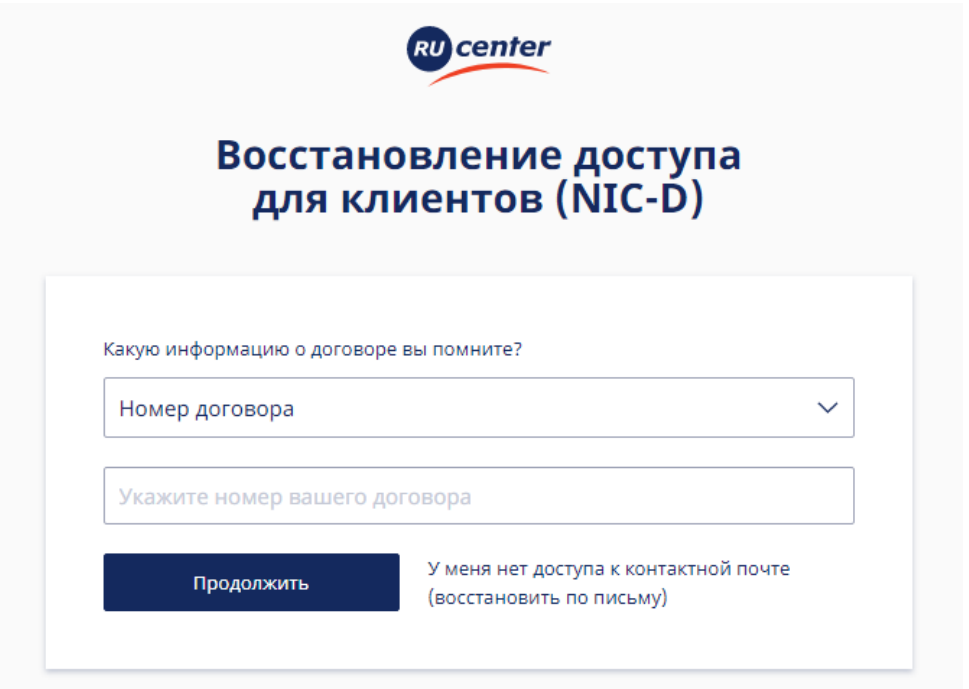

2. Выберите в выпадающем списке «Имя домена»

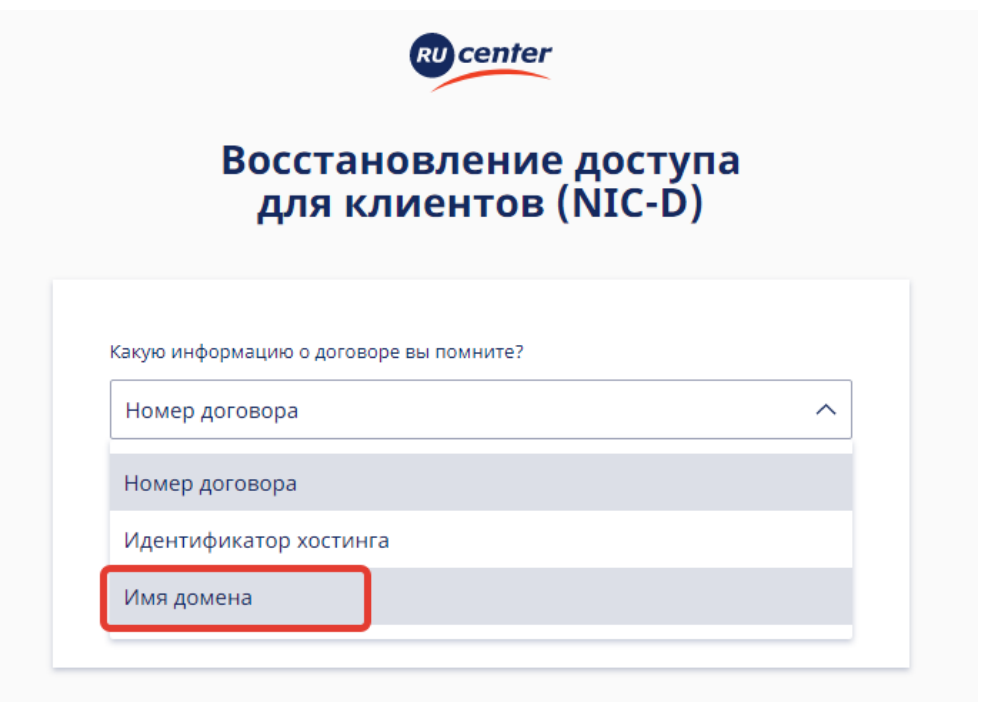

3. Напишите имя вашего домена и нажмите «Продолжить»

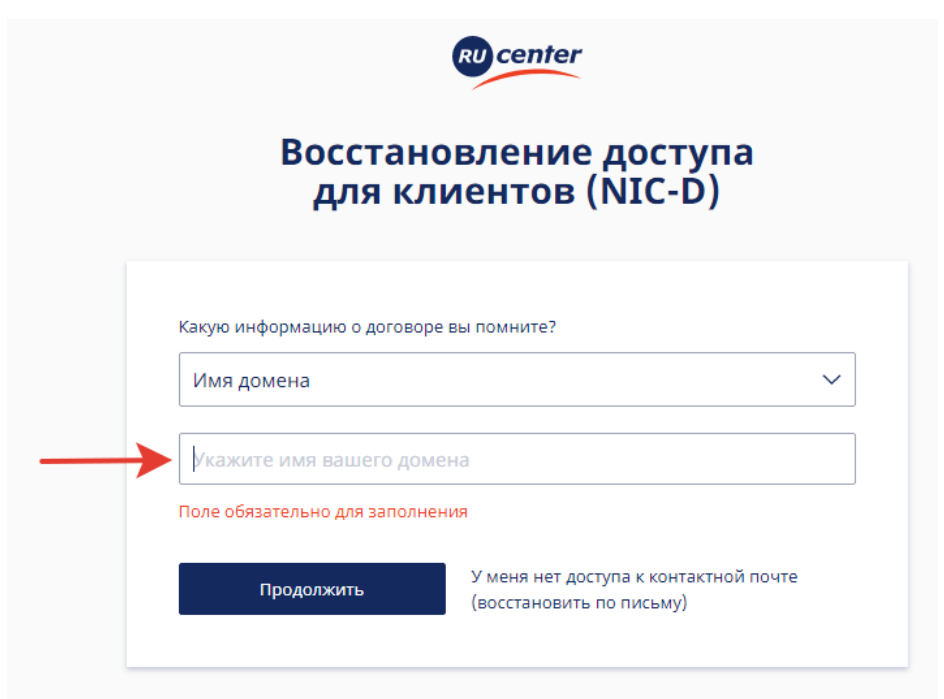

4. Письмо на изменение пароля придёт на электронную почту, указанную вами в официальном письме с запросом на получение доступа к управлению доменным именем.

5. Для изменения пароля следуйте инструкциям в полученном письме.

6. После смены пароля вы сможете войти в личный кабинет RU-CENTER по новому паролю. Для входа в личный кабинет перейдите по ссылке [https://www.nic.ru/auth](https://www.nic.ru/auth-v2/login/methods/password)[v2/login/methods/password](https://www.nic.ru/auth-v2/login/methods/password)